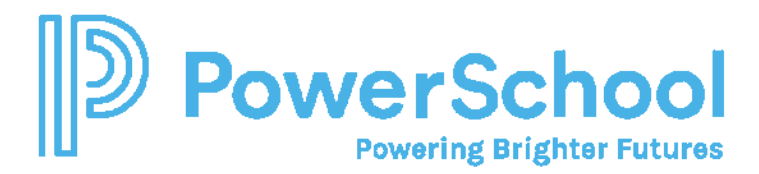

## Merging Profiles in Special Programs

## Deactivated Students with Migrated SETS Data and/or Transfer student processed prior to PS SIS enrollment completion

During the migration process, students inactive in SETS were migrated over with 5 years of document history. In order to provide services to these students if they return, you must:

Step 1: Import newly enrolled student from PS SIS.

- 1. Verify the student has re-enrolled in PS SIS and has been assigned a valid Alabama State ID.
- 2. Search for the student in the General Student Table, select the student, and click Import.
- 3. The student will be imported into the student table.

## Step 2: Reactivate migrated student and edit ID

- 1. Search for and select the migrated student (Search > Student and make sure Include Inactive Student Profiles selected)
- 2. Select Reactivate.
- 3. Click Edit and add 'D' in front of student id number. (Identifies the student profile as the duplicate profile which will be merged).
	- The migrated student profile is no longer synchronized with PS SIS (doesn't have an integrationidt) so we are going to merge the migrated profile containing the historical documents with the imported Student profile from SIS.

## Step 3: Merge the student profiles

- 1. Sign in as a security administrator in Special Programs using the 'admin' account and password.
- 2. Select Utilities > Students > Merge Student Profiles and enter the id of the student imported from PS SIS.

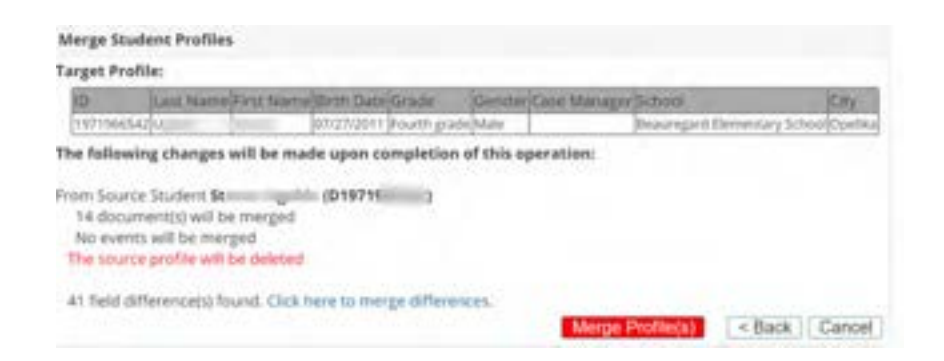

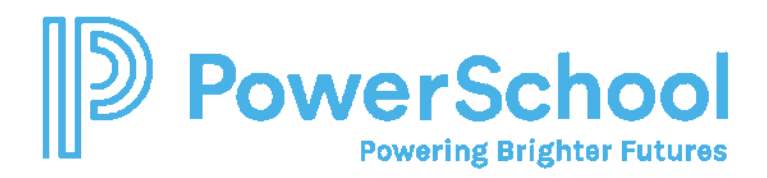

3. Click Merge Profiles. Make sure you **Click here to Merge differences**.

From Source Student St  $(D19719)$ 14 document(s) will be merged No events will be merged The source profile will be deleted

41 field difference(s) found. Click here to merge differences.

It is critical that you carefully review data to retain. Student demographic data should remain on the Target Profile. The Source profile contains all the historical special education/program data, so it important to retain the source profile for accurate state reporting data.

4. Save the record and refresh the profile, if you like, to ensure the profile data reintegrates from PS SIS.

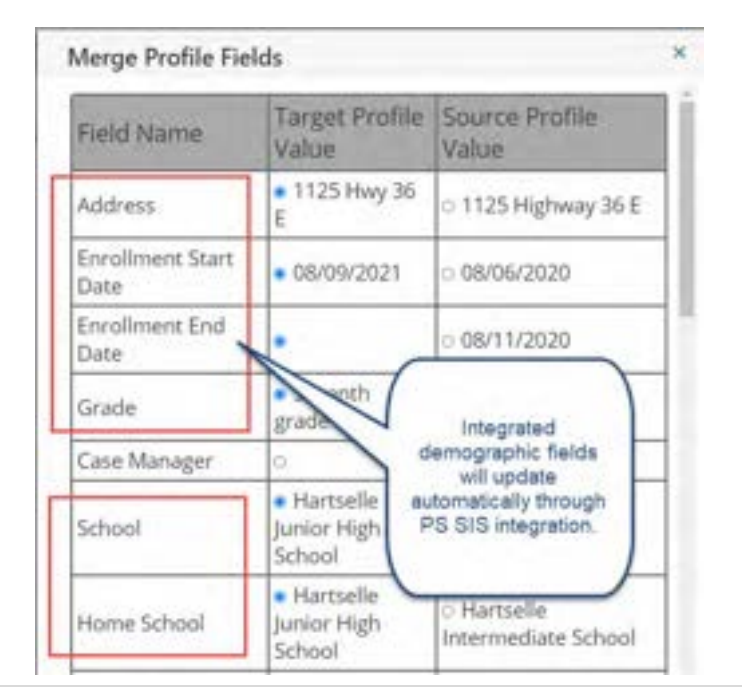